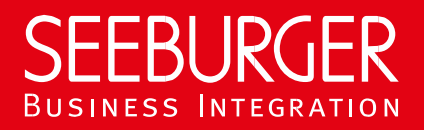

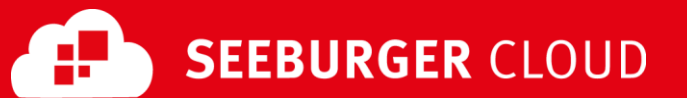

# MBR Gateway Service: AS2 Data Sheet (Without TLS/SSL)

Technical information to configure your AS2 connection to the SEEBURGER Cloud

### Company Details Contact Details

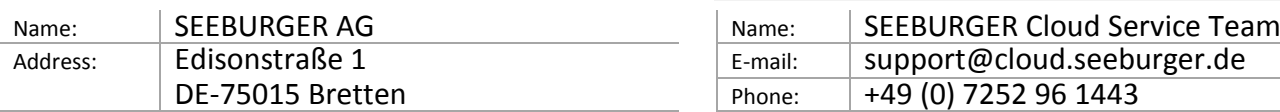

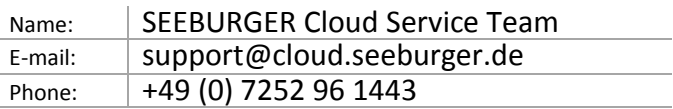

To configure your connection to the SEEBURGER Cloud, please use this data sheet we prepared for you. The first information is for your network administrator to open your **firewall** for successful communication.

The second part contains the configuration data required to **send** data to the SEEBURGER Cloud, the third part includes the configuration data required to **receive** data.

In general, data always has to be signed and encrypted on AS2 level.

#### 1. EDIINT AS2 – FIREWALL Configuration

To **SEND** data to the SEEBURGER Cloud, please open your firewall to allow outgoing AS2/HTTP traffic:

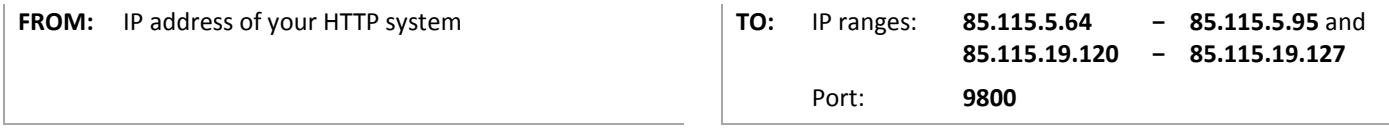

To **RECEIVE** data from the SEEBURGER Cloud please open your firewall to allow incoming AS2/HTTP traffic:

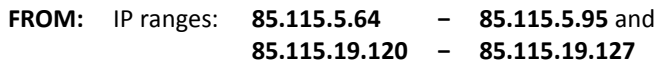

**TO:** IP address and Port of your AS2 system

Note: Our firewall is already open to receive messages from you.

#### 2. EDIINT AS2 – SENDING Data to the SEEBURGER Cloud

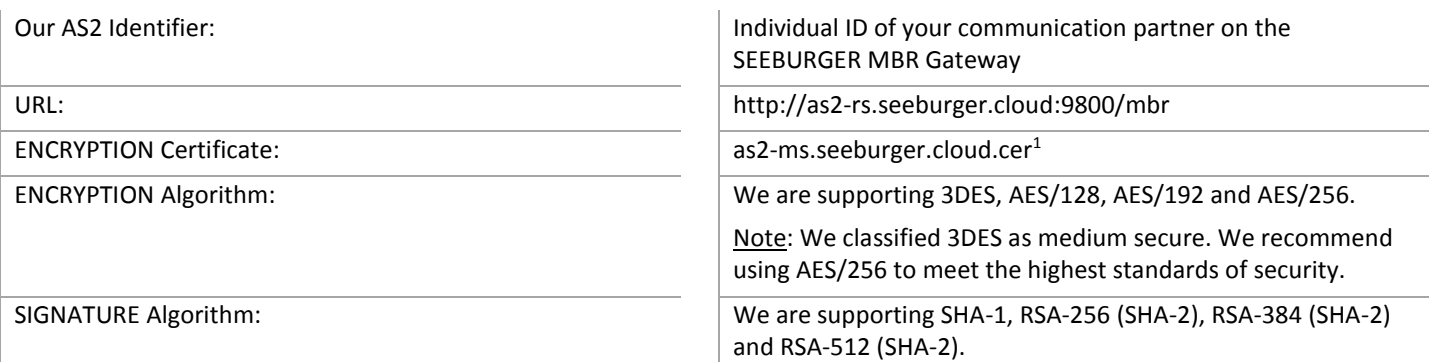

Note: We classified SHA-1 as medium secure. We recommend using an SHA-2 algorithm to meet the highest standards of security.

AS2 Message Disposition Notification (MDN): Synchronous or asynchronous, MDN will be signed always.

## 3. EDIINT AS2 – RECEIVING Data from the SEEBURGER Cloud

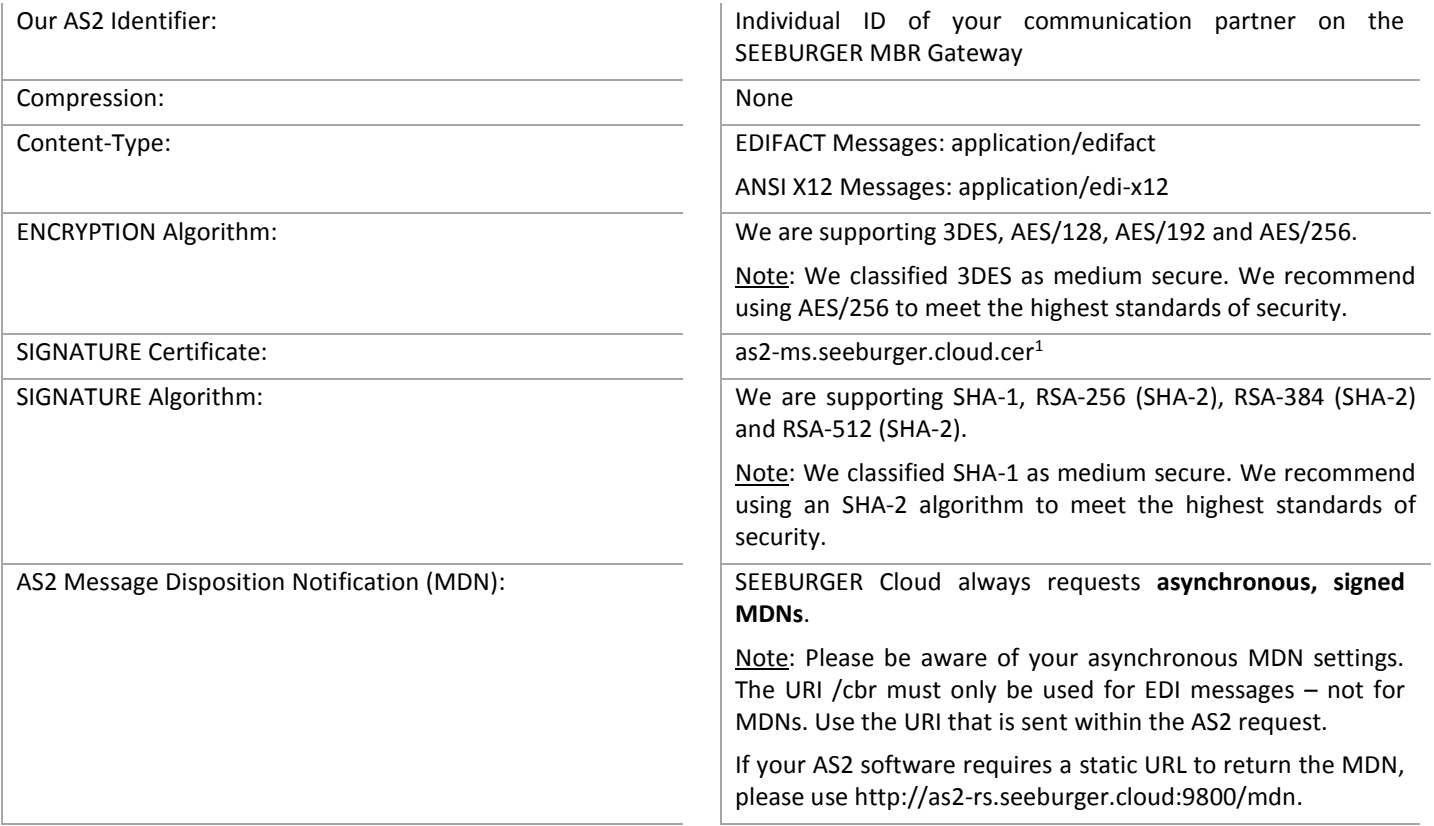

<sup>1</sup>You can download our data sheets and certificates on the following URL: **www.seeburger.com/cloud/connect-the-cloud/**